# Sarer\*

# abax2 **VERSA-KWRL2**

# **Teclado inalámbrico**

 $\epsilon$ 

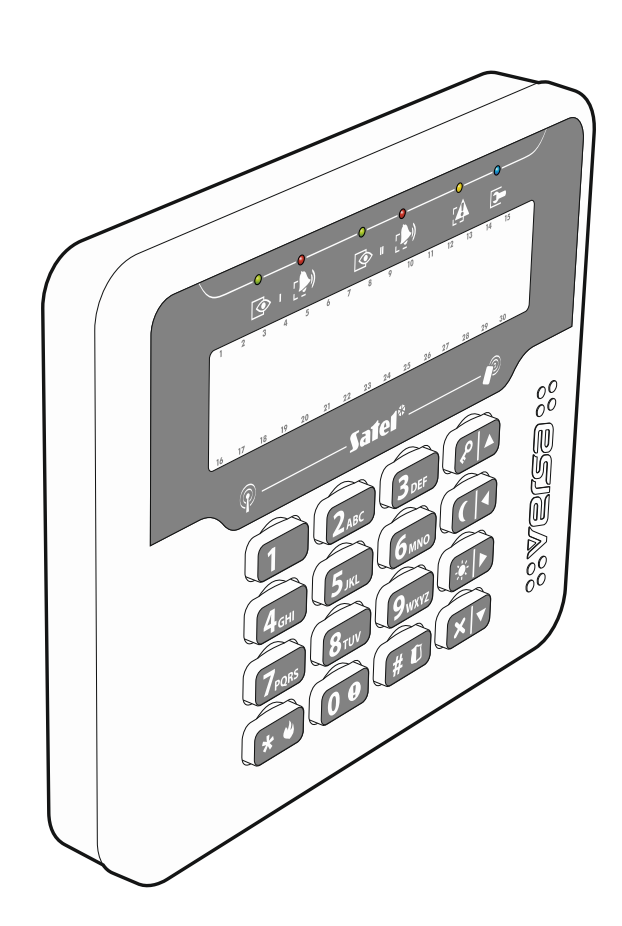

Versión del firmware 3.00 versa-kwrl2\_es 04/19

SATEL sp. z o.o. • ul. Budowlanych 66 • 80-298 Gdańsk • POLONIA tel. +48 58 320 94 00 **www.satel.eu**

## **PRECAUCIONES**

El dispositivo debe ser instalado por especialistas cualificados.

Antes de proceder a la programación, por favor, familiarízate cuidadosamente con este manual.

Cualquier modificación o reparación del dispositivo no autorizada por el fabricante supondrá la anulación de la garantía.

La placa de características del dispositivo está localizada en la base de la caja.

La empresa SATEL tiene como objetivo mejorar continuamente la calidad de sus productos, por tanto, las especificaciones técnicas de los productos, el firmware, el software y las aplicaciones, pueden sufrir modificaciones. Para obtener información actualizada acerca de las modificaciones introducidas, por favor, visita nuestra página web: http://www.satel.eu

#### **Por la presente, SATEL sp. z o.o. declara que el tipo de equipo radioeléctrico VERSA-KWRL2 es conforme con la Directiva 2014/53/UE. El texto completo de la declaración UE de conformidad está disponible en la dirección Internet siguiente: www.satel.eu/ce**

En el manual pueden aparecer los siguientes símbolos:

- - advertencia.

nota;

El teclado inalámbrico VERSA-KWRL2 permite controlar y programar las centrales VERSA, VERSA IP y VERSA Plus con la versión del firmware 1.09 (o posterior). Está diseñado para funcionar dentro del sistema inalámbrico bidireccional ABAX 2 / ABAX. Este manual se refiere al teclado con la versión del firmware 3.00 que es compatible con:

• ABAX 2: controlador ACU-220 / ACU-280,

 $\boldsymbol{i}$ 

• ABAX: controlador ACU-120 / ACU-270 (versión del firmware 5.04 o posterior).

*El controlador ABAX 2 / ABAX debe conectarse al bus de comunicación de la central VERSA / VERSA IP / VERSA Plus.*

*En caso del controlador ACU-220 / ACU-280, el interruptor 9 debe encontrarse en la posición OFF.*

*En caso del controlador ACU-120 / ACU-270, el interruptor 8 debe encontrarse en la posición ON.*

*El teclado no es compatible con los retransmisores ARU-100 ni ARU-200.*

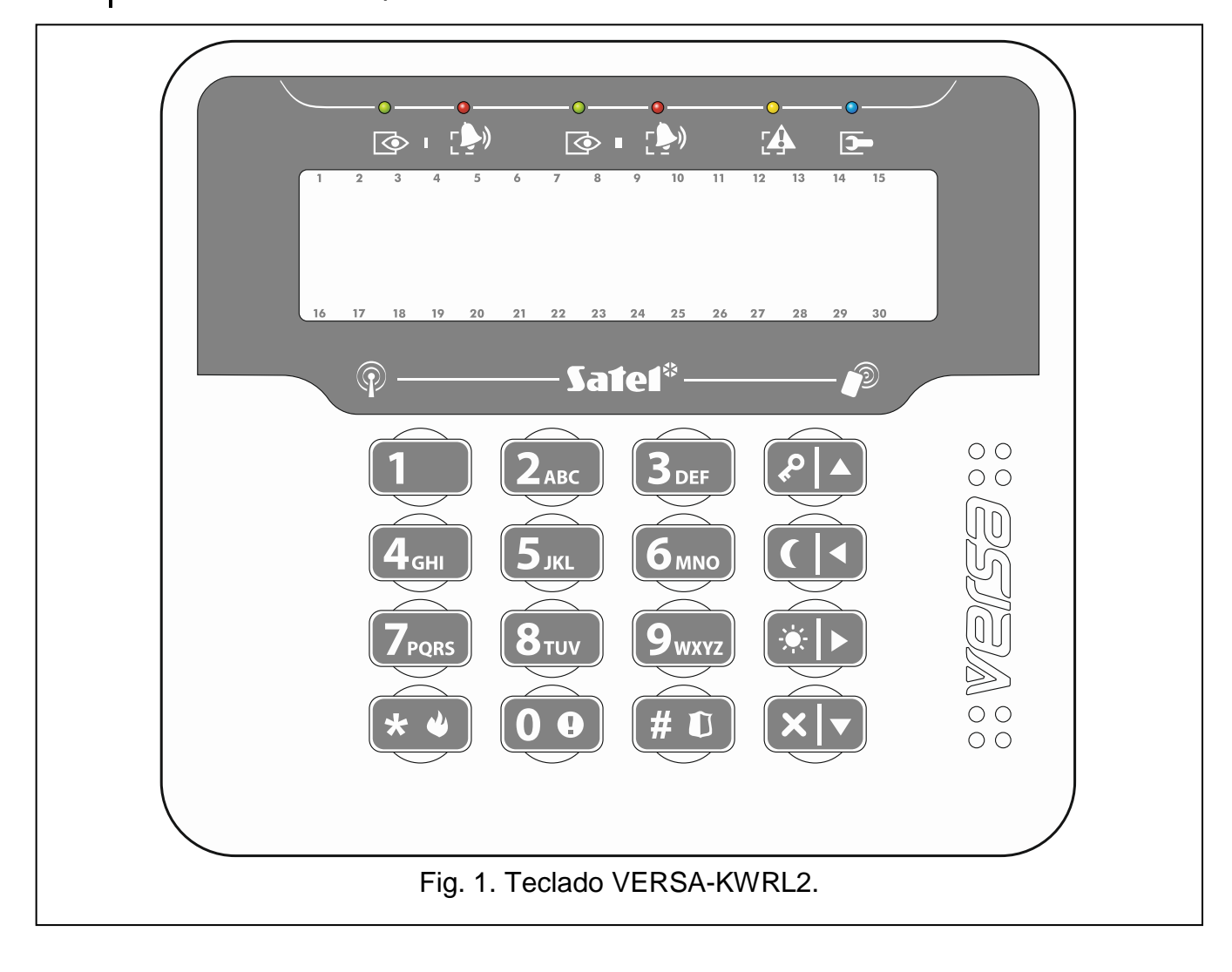

## **1. Propiedades**

- Pantalla retroiluminada con 2 x 16 caracteres.
- Diodos LED que informan del estado de las particiones y del sistema.
- 12 teclas identificadas según el estándar telefónico para introducir los datos.
- 4 teclas para moverse por el menú y para armar y desarmar.
- Teclas retroiluminadas.
- Lector de tarjetas de proximidad incorporado.
- Transductor piezoeléctrico para la señalización acústica incorporado.
- Radiocomunicación bidireccional cifrada en la banda de frecuencia de 868 MHz (estándar AES en caso del sistema ABAX 2).
- Diversificación de los canales de transmisión: 4 canales que permiten seleccionar automáticamente el canal que posibilite realizar la transmisión sin interferencias con otras señales en una banda de frecuencia de 868 MHz (sólo en caso del sistema ABAX 2).
- Actualización remota del firmware del teclado (sólo en caso del sistema ABAX 2).
- Protección antisabotaje contra la apertura de la caja y contra su arranque de la superficie de montaje.
- Alimentación: dos pilas CR123A 3V.

## **2. Descripción**

#### **Radiocomunicación**

El teclado se conecta con el controlador cada 4 minutos para informar de su estado (conexión periódica). Las conexiones adicionales tienen lugar:

- si el teclado está en uso,
- en caso del sabotaje del teclado,
- cuando el controlador envíe el comando al teclado (se despierta y se activa la señalización CAMPANILLA).

#### **Modos de funcionamiento**

**Activo:** se activa al presionar cualquier tecla. Además, puede activarse automáticamente en caso de que salte la alarma, empiece a contarse el tempo de entrada, el tiempo de salida o el tiempo de retardo del armado automático (consulta la descripción del parámetro «Activación» en el apartado [«Ajustes guardados en el controlador ABAX](#page-7-0) 2 / [ABAX»](#page-7-0) p. [6\)](#page-7-0). Si el teclado está activado funciona de manera parecida al teclado alámbrico LCD. La pantalla, la retroiluminación, la señalización por diodos LED y la señalización acústica están activadas y funcionan.

**Pasivo**: se activa:

- al cabo de 20 segundos desde el momento de presionar la tecla por última vez,
- al cabo de un tiempo determinado en caso de que el teclado se active de forma automática (consulta la descripción del parámetro «Activación» en el apartado [«Ajustes](#page-7-0)  [guardados en el controlador ABAX](#page-7-0) 2 / ABAX» p. [6\)](#page-7-0).

Este modo sirve para ahorrar energía. La pantalla, la retroiluminación, la señalización por diodos LED y la señalización acústica están desactivadas y no funcionan (si el tiempo programado para el parámetro «Activación» es diferente a 0, se activará la CAMPANILLA desde las zonas).

#### **Lectura de las tarjetas de proximidad**

El lector de tarjetas de proximidad incorporado permite controlar el sistema de alarma por medio de las tarjetas de proximidad (el transpondedor pasivo de 125 kHz que puede tener forma de tarjeta, de llavero, etc.). Si no queremos que el sistema pueda controlarse por medio de la tarjeta de proximidad, es posible desactivar el lector (ahorro de pila).

#### **Control del estado de la pila**

Cuando la tensión de cualquier pila caiga por debajo de 2,75 V:

- con cada conexión periódica se enviará la información sobre la pila baja,
- al activar el teclado se mostrará la información sobre la pila baja (en la información se indicará la pila que debe cambiarse: la identificación de la pila puede verse en la placa electrónica al abrir la caja).

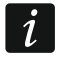

*La duración de la pila depende del uso del teclado. Cuánto más veces se activa el teclado, menos durarán las pilas.*

## **3. Instalación**

**Existe el peligro de explosión de la pila en caso de emplear otra que la recomendada por el fabricante o en caso de usarla de forma inadecuada.**

**Mantén especial cuidado a la hora de montar y cambiar las pilas. El fabricante no asume responsabilidad por las consecuencias del montaje incorrecto de la pila.**

**Las pilas gastadas no pueden tirarse a la basura. Hay que reciclarlas de acuerdo con las normas medioambientales pertinentes.**

<span id="page-4-0"></span>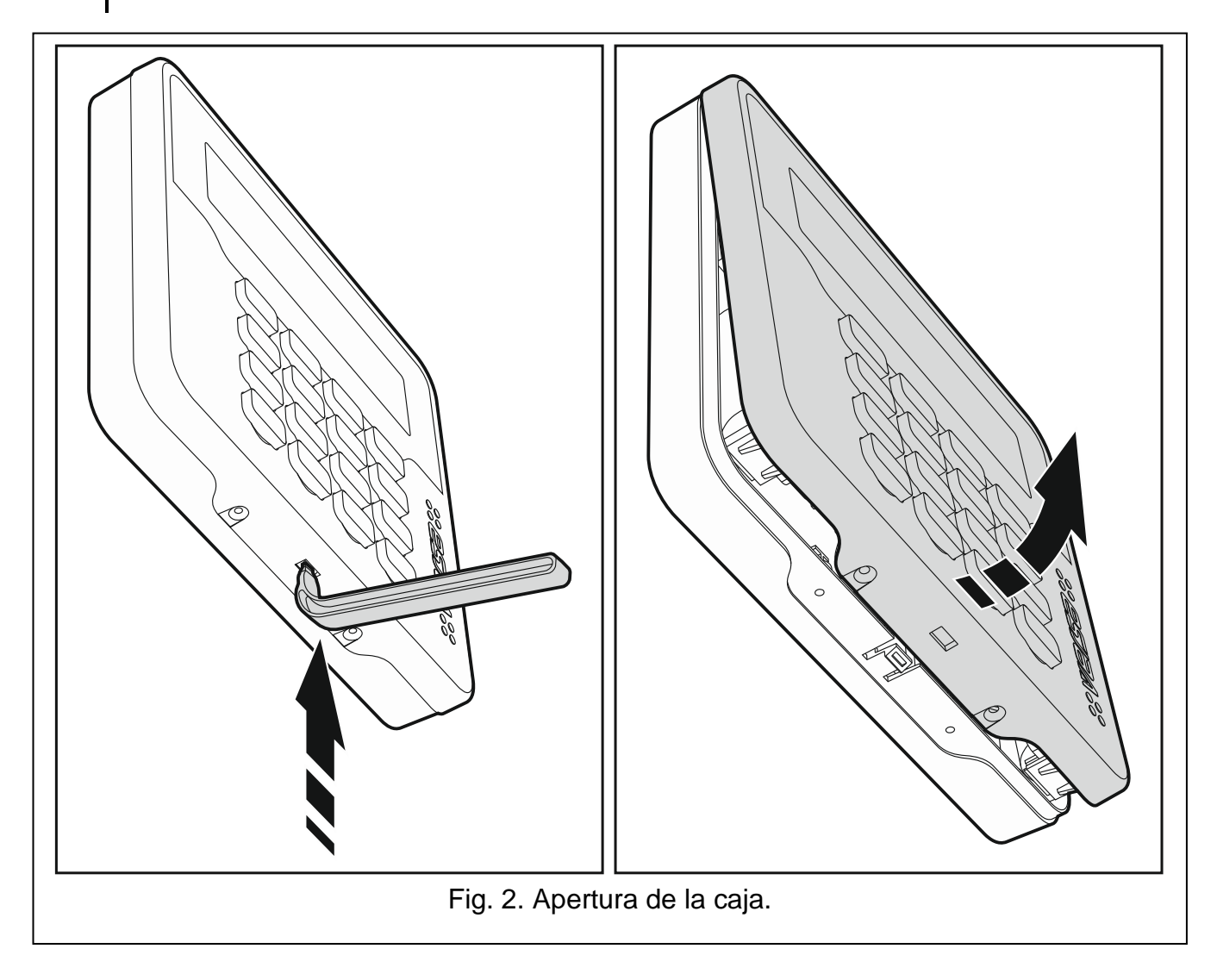

El teclado está diseñado para su montaje en los interiores. El lugar de montaje debe facilitar el acceso a los usuarios del sistema. Eligiendo el lugar de montaje es necesario tener en cuenta la cobertura de la radiocomunicación en el sistema ABAX 2 / ABAX.

- 1. Abre la caja del teclado (fig. [2\)](#page-4-0). La herramienta mostrada en la figura que sirve para abrir la caja va junto con el teclado.
- 2. Inserta las pilas y añade el teclado al sistema inalámbrico (ver: [«Agregación del teclado](#page-5-0)  al sistema [inalámbrico»](#page-5-0)).
- 3. Coloca la cubierta de la caja en los ganchos y cierra la caja.
- 4. Coloca el teclado en el lugar previsto para su montaje.
- *Si durante la comprobación de la señal de radio quieres mantener el teclado*   $\boldsymbol{i}$ *en la mano, cógelo por el lado izquierdo (por el lado derecho se encuentra la antena que no debe cubrirse).*
- 5. Verifica el nivel de la señal de radio recibida desde el teclado por el controlador ABAX 2 / ABAX. En caso de que sea inferior a 40% escoge otro lugar de montaje. A veces es suficiente mover el dispositivo unos diez o más centímetros para obtener una mejora considerable de la señal. Puedes proceder al siguiente paso no antes que al obtener el nivel de la señal de radio óptimo.

 $\boldsymbol{i}$ 

*El probador ARF-200 permite verificar la intensidad de la señal de radio en el lugar de montaje elegido sin la necesidad de colocar el teclado en el lugar en cuestión.*

- 6. Abre la caja del teclado (fig. [2\)](#page-4-0).
- 7. Acerca la base de la caja a la pared y marca la ubicación de los orificios de montaje.
- 8. En la pared taladra los orificios para los tornillos de montaje.
- 9. Por medio de los tacos y tornillos fija la base de la caja a la pared. Usa los elementos de fijación adecuados para las superficie (otros para el hormigón, otros para el ladrillo, otros para el yeso, etc.). El dispositivo instalado debe superar la fuerza de arranque no inferior a 50 N.
- 10.Coloca la cubierta de la caja en los ganchos y cierra la caja.
- 11.Bloquea la cubierta por medio de los tornillos.

## <span id="page-5-0"></span>**3.1 Agregación del teclado al sistema inalámbrico**

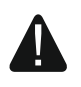

**Antes de agregar el teclado asegúrate de que los terminales CKM y DTM del controlador estén conectados con el bus de comunicación de la central. Además, dependiendo del controlador:**

- **ACU-220 / ACU-280: asegúrate de que el interruptor 9 se encuentre en la posición OFF y el interruptor 10 en la posición ON.**
- **ACU-120 / ACU-270: asegúrate de que el interruptor 8 se encuentre en la posición ON.**

El teclado inalámbrico puede agregarse al sistema ABAX 2 / ABAX por medio del ordenador con el programa DLOADX instalado o por medio del teclado. En el controlador puedes registrar hasta 6 teclados VERSA -KWRL2. Si con la central no está conectado ningún teclado alámbrico, el primer teclado inalámbrico puedes agregarlo sólo por medio del programa DLOADX (para establecer comunicación entre el programa y la central hay que activar el modo de servicio a través de los pins: consulta el manual de programación de la central).

Agregando el dispositivo hay que introducir su número de serie. La pegatina con el número de serie la encontrarás en la placa electrónica

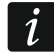

*Es imposible que el controlador ABAX 2 y ABAX interactúe con el teclado al mismo tiempo.*

### **3.1.1 Programa DLOADX**

Puedes agregar los teclados inalámbricos en la ventana «VERSA – Estructura» en la pestaña «Equipo» al hacer clic en la lista de los dispositivos del controlador ABAX 2 / ABAX y luego en la pestaña «LCD-WRL» (fig. [3](#page-8-0) p. [7\)](#page-8-0).

1. Haz un clic en «Leer» para leer en el controlador los datos referentes a los teclados

inalámbricos (los datos no se mostrarán al hacer un clic en  $\|\cdot\|$ en el menú principal).

- 2. Haz un clic en «Nuevo dispositivo».
- 3. Se abrirá la ventana «Nuevo dispositivo inalámbrico».
- 4. En el campo «Nº de serie» introduce el número de serie del teclado agregado.
- 5. En el campo «Dirección» selecciona la dirección que debe tener el teclado agregado.
- 6. Presiona cualquier tecla del teclado.
- 7. Aparecerá una notificación confirmando la agregación del teclado (a menos que el número de serie sea incorrecto, entonces la notificación lo indicará). Se mostrará el nombre asignado al teclado. Puedes cambiarlo.
- 8. Haz un clic en «OK» (puedes resignar de la agregación del teclado presionando en «Anular»).
- 9. La ventana «Nuevo dispositivo inalámbrico» se cerrará.
- 10.Nuevo teclado aparecerá en el cuadro en la pestaña «LCD-WRL» y en la lista de los módulos de expansión.
- 11.Haz un clic en «Guardar» para guardar los datos del nuevo teclado inalámbrico

en el controlador (los datos no se guardarán al hacer un clic en  $\|\cdot\|$  en el menú principal). Además, los datos del nuevo teclado se guardarán en la central.

## **3.1.2 Teclado LCD**

Puedes agregar los teclados inalámbricos en modo de servicio por medio de la función «Nuevo dispositivo» (▶ «2. Equipo» ▶ «1. Teclados y módulos de expansión» ▶ «3. Módulos inalámbricos» «1.Nuevos dispositivos»).

- 1. Al activar la función introduce el número de serie del teclado agregado.
- 2. Presiona en  $#$   $\Box$ .
- 3. Cuando aparezca el comando «Abrir el sabotaje del dispositivo» presiona cualquier tecla del teclado.
- 4. Aparecerán las informaciones referentes al teclado agregado (si no aparece nada puede que hayas introducido el número de serie incorrecto, entonces presiona en  $\star \quad \bullet$  para volver al submenú).
- 5. Presiona en  $(1)$
- 6. Por medio de las teclas  $(\overline{\mathbf{x}|\mathbf{x}})$  y  $(\overline{\mathbf{P}|\mathbf{A}})$  selecciona la dirección que debe tener el teclado agregado.
- 7. Presiona en  $(\# \mathbb{C})$ .
- 8. Se mostrará el nombre asignado al teclado. Puedes cambiarlo.
- 9. Presiona en  $(\# \mathbb{C})$ .
- 10.En los siguientes pasos puedes configurar los ajustes guardados en el controlador ABAX 2 / ABAX (p. [6\)](#page-7-0).

## **3.2 Eliminación del teclado del sistema inalámbrico**

### **3.2.1 Programa DLOADX**

Puedes eliminar los teclados inalámbricos en la ventana «VERSA – Estructura» en la pestaña «Equipo» al hacer clic en la lista de los dispositivos del controlador ABAX 2 / ABAX y luego en la pestaña «LCD-WRL» (fig. [3](#page-8-0) p. [7\)](#page-8-0).

- 1. Haz un clic en «Leer» para leer en el controlador los datos referentes a los teclados inalámbricos.
- 2. Haz un clic en el teclado inalámbrico que deseas eliminar.
- 3. Haz un clic en «Eliminar».
- 4. Se abrirá la ventana «Confirmar».
- 5. Haz un clic en «Sí».
- 6. La ventana «Confirmar» se cerrará.
- 7. Haz un clic en «Guardar» para guardar los cambios introducidos en el controlador y en la central.

## **3.2.2 Teclado LCD**

Puedes eliminar los teclados inalámbricos en modo de servicio por medio de la función «Eliminar dispositivo» (▶ «2. Equipo» ▶ «1. Teclados y módulos de expansión» ▶ «3. Módulos inalámbricos»  $\blacktriangleright$ «3. Eliminar dispositivos»).

- 1. Al activar la función, por medio de las teclas  $\boxed{\textbf{x}|\textbf{y}}$  y  $\boxed{\textbf{P}|\textbf{A}}$  selecciona el teclado que deseas eliminar.
- 2. Presiona en  $(\# \mathbb{C})$ .
- 3. Aparecerá la pregunta si eliminar el teclado y el número de serie del teclado que se va a eliminar.
- 4. Presiona en  $\vert$ **1**

# **4. Configuración**

Puedes configurar los ajustes del teclado inalámbrico por medio del ordenador con el programa DLOADX instalado y por medio del teclado LCD.

## <span id="page-7-0"></span>**4.1 Ajustes guardados en el controlador ABAX 2 / ABAX**

Puedes configurar los ajustes por medio de:

- programa DLOADX:  $\rightarrow$ ventana «VERSA Estructura»  $\rightarrow$ pestaña «Equipo»  $\rightarrow$ rama «Módulos de expansión» → *[nombre del controlador]* → pestaña «LCD-WRL » (fig. [3\)](#page-8-0),
- teclado LCD:  $\blacktriangleright$ «Modo de servicio»  $\blacktriangleright$ «2.Equipo»  $\blacktriangleright$ «1.Teclados y módulos de expansión» ▶ «3.Módulos inalámbricos» ▶ «Configuración de dispositivos» ▶ *[nombre del teclado inalámbrico]*.

#### **4.1.1 Descripción de parámetros y opciones**

- **Control de presencia**: si la opción está activada, se controla la presencia del teclado. En caso de que no se envíe ninguna transmisión a lo largo de 20 minutos se notificará la ausencia del teclado.
- **Activación**: tiempo máximo por el cual el teclado puede activarse de forma automática. Si introduces un valor distinto a 0:
	- el teclado se despertará automáticamente en caso de que salte la alarma, empiece a contarse el tempo de entrada o el tiempo de salida,

– la CAMPANILLA desde las zonas sonará también cuando el teclado esté desactivado.

Si introduces 0 el teclado no se activará de manera automática.

**En caso de que para el parámetro «Activación» programes el valor distinto a 0, el teclado estará esperando la llegada de las transmisiones con la información sobre los eventos. En consecuencia, el consumo de energía aumentará y la duración de la pila bajará considerablemente.**

 $\left| i \right|$ 

*El teclado se activa automáticamente como máximo cada 30 segundos. Si un evento que debe despertar el teclado ocurrirá antes de que pasen los 30 segundos a partir de la última activación automática del teclado, el teclado seguirá desactivado.*

**Lector de tarjetas**: si la opción está activada, el lector de tarjetas funcionará.

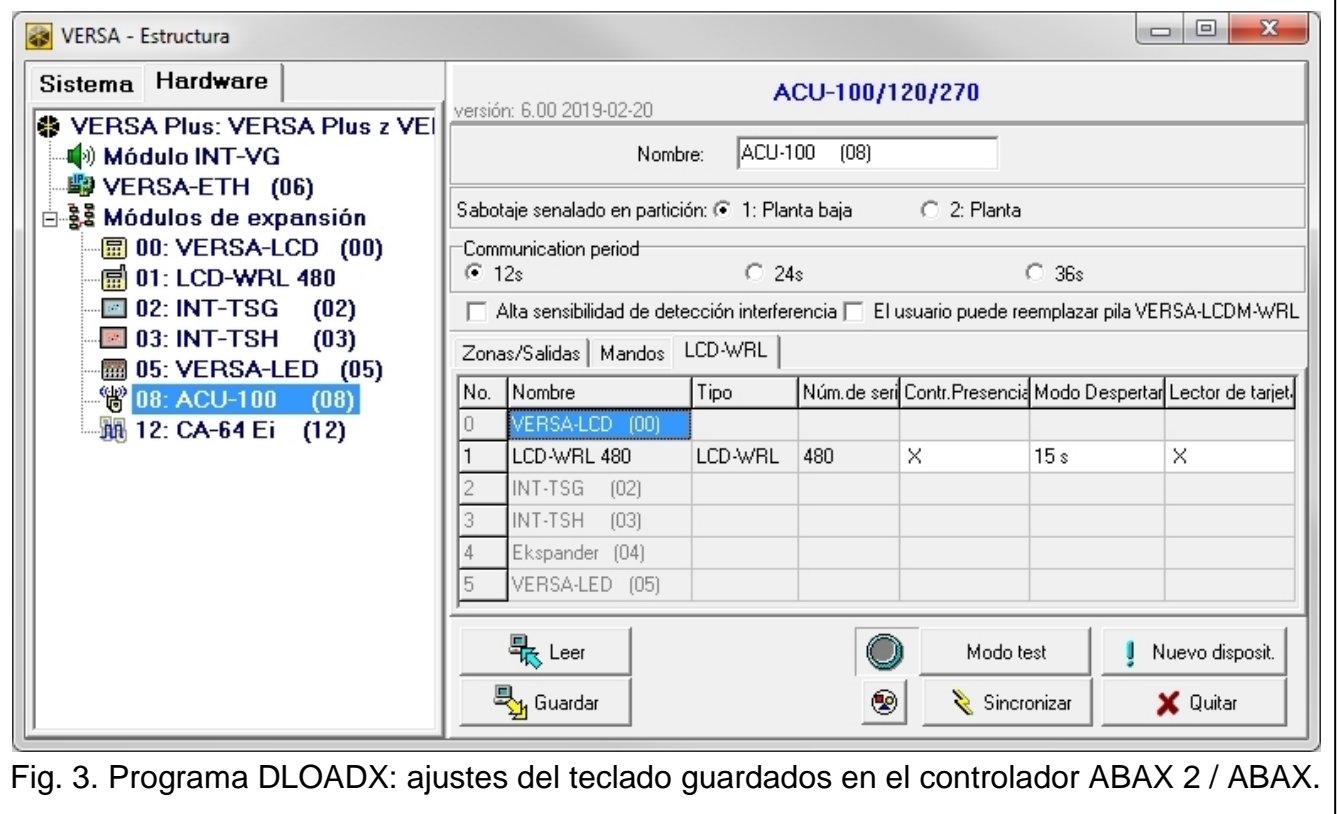

#### <span id="page-8-0"></span>**4.2 Ajustes guardados en la central de alarma**

Puedes configurar los ajustes por medio de:

- programa DLOADX: → ventana «VERSA Estructura» → pestaña «Equipo» → rama «Módulos de expansión» → [nombre del teclado] (fig. [4\)](#page-9-0),
- teclado LCD:  $\blacktriangleright$  «Modo de servicio»  $\blacktriangleright$  «2. Equipo»  $\blacktriangleright$  «1. Teclados y módulos de expansión» «2.Ajustes» *[nombre del teclado]*.

#### **4.2.1 Parámetros y opciones**

Entre corchetes están escritos los nombres de los parámetros y de las opciones que aparecen en la pantalla del teclado.

**Nombre:** nombre individual del teclado (hasta 16 caracteres).

**Alarma de sabotaje en la partición** [Sabotaje en la partición]: partición en la cual se activará la alarma en efecto de la apertura del contacto de sabotaje del teclado o dada la ausencia del teclado.

- **CAMPANILLA desde las zonas** [Campanilla desde zonas]: el teclado podrá señalizar acústicamente la violación de determinadas zonas. Si la zona está armada, la violación no activará la CAMPANILLA.
- $\mid i \mid$

*El teclado inalámbrico activará la CAMPANILLA desde las zonas como máximo cada 30 segundos. Con el teclado desactivado, la CAMPANILLA sonará sólo si para el parámetro «Activación» se ha programado el valor distinto a 0.*

- **Señalizar tiempo de entrada** [Señalizar tiempo de entrada]: el teclado señalizará acústicamente el conteo del tiempo de entrada.
- **Señalizar tiempo de salida** [Señalizar tiempo de salida]: el teclado señalizará acústicamente el conteo del tiempo de salida.
- **Señalización de alarmas:** si la opción está activada, el teclado señalizará las alarmas acústicamente. La alarma se señalizará durante el «Tiempo de señalización de la alarma en los teclados» (consulta el manual de programación de la central de alarma). Las alarmas no se señalizarán si en la central está activada la opción «Grade 2».
- **Armado rápido – Partición 1:** si la opción está activada, en la partición 1 es posible activar el armado rápido (sin autorización del usuario). El armado rápido es imposible si en la central está activada la opción «Grade 2».

<span id="page-9-0"></span>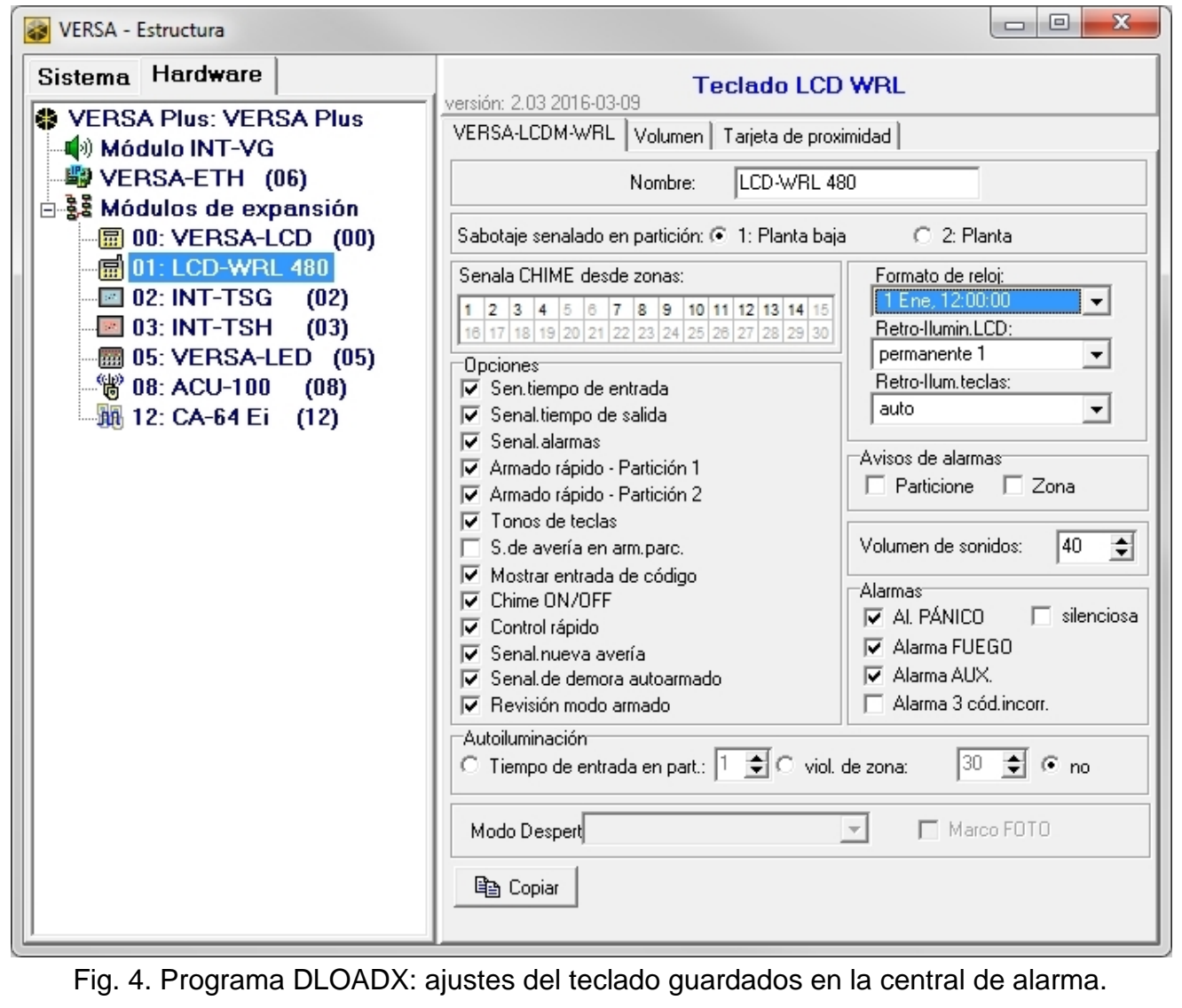

- **Armado rápido – Partición 2:** si la opción está activada, en la partición 2 es posible activar el armado rápido (sin autorización del usuario). El armado rápido es imposible si en la central está activada la opción «Grade 2».
- **Sonido de teclas:** si la opción está activada, en el momento de presionar la tecla se emitirá un sonido de confirmación.
- **Señalizar avería de armado parcial** [Avería de armado parcial]: si la opción está activada, el diodo  $\triangle$  quedará desactivado al activar el armado total en ambas particiones (si la opción está desactivada, el diodo quedará desactivado al activar el armado de cualquier tipo en una de las particiones).
- **Mostrar la introducción de contraseña** [Mostrar introducción contraseña]: si la opción está activada, la contraseña que se está introduciendo se mostrará en el teclado en forma de estrellas.
- **Activación/desactivación de campanilla:** si la opción está activada, es posible activar o desactivar la campanilla por medio de la tecla  $(8_{\text{rw}})$  (al mantener presionada la tecla durante aprox. 3 segundos).
- **Control rápido:** si la opción está activada, es posible controlar las salidas por medio de las teclas identificadas con cifras. En el momento de programar la central hay que asignar las salidas «15. Controlables» a las teclas (consultar el manual de programación de la central de alarma).
- **Señalizar nueva avería**: si la opción está activada, el teclado podrá señalizar acústicamente la aparición de nueva avería (bajo la condición de que en la central de alarma esté activada la opción «Memoria de averías a borrar»; consultar el manual de programación de la central de alarma). La señalización quedará anulada después de haber revisado el usuario las averías por medio de la función de usuario «7.Estado del sistema». Las nuevas averías no se señalizarán si en la central está activada la opción «Grade 2».
- **Señalizar retardo del auto-armado** [Conteo del auto-armado]: si la opción está activada, el conteo del retardo del auto-armado de la partición se señalizará acústicamente.
- **Mostrar modo de armado** [Mostrar modo de armado]: si la opción está activada, al mantener presionada durante aprox. 3 segundos la tecla  $\boxed{\text{X}|\text{Y}}$  se mostrará la información sobre el estado de las particiones. El estado de las particiones no se podrá verificar con la tecla  $\overline{X|Y}$  si en la central está activada la opción «Grade 2».

**Formato de hora:** formato de fecha y hora en la pantalla.

**Retroiluminación de LCD**: forma de retroiluminar la pantalla cuando el teclado esté activado.

**sin retroiluminación:** desactivada,

**fija 50%** – activada: luminosidad 50%,

**fija 100%** – activada: luminosidad 100%,

**auto 0-50%** – activada: luminosidad 50%,

**auto 0-100%** – activada: luminosidad 100%,

**auto 50%-100%** – activada: luminosidad 100%.

**Retroiluminación de teclas** [Retroiluminar teclas]: forma de retroiluminar las teclas cuando el teclado esté activado.

**sin retroiluminación:** desactivada,

**auto:** activada,

**fija:** activada.

#### **Notificaciones de alarma**

**Particiones** [Notificación alarma particiones]: si la opción está activada, se mostrarán las notificaciones sobre las alarmas en las particiones (con el nombre de la partición).

**Zonas** [Notificación alarma zonas]: si la opción está activada se mostrarán las notificaciones sobre las alarmas en las zonas (con el nombre de la zona). Las notificaciones de alarma desde las zonas tienen prioridad.

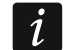

*Las notificaciones no se mostrarán si está activada la opción global «Grade 2».*

#### **Alarmas**

- **Alarma de PÁNICO:** si la opción está activada, al mantener presionada durante 3 segundos la tecla  $(\# \mathbf{\mathbb{C}})$  se activará la alarma de pánico.
- **silenciosa** [Alarma pánico silenciosa]: si la opción está activada, la alarma activada desde el teclado será una alarma silenciosa, es decir, el teclado no notificará la alarma, no avisará acústicamente de ella, pero la transmitirá a la central receptora de alarmas. La alarma silenciosa sirve para enviar la información sobre los eventos a la central receptora y ocultar la activación de la alarma de los terceros. La opción es accesible sólo con la opción «Alarma de PÁNICO» activada.
- **Alarma de FUEGO:** si la opción está activada, al mantener presionada durante 3 segundos la tecla  $(* \triangleleft)$  se activará la alarma de fuego.
- **Alarma de AUXILIO:** si la opción está activada, al mantener presionada durante 3 segundos la tecla  $(0 \bullet)$  se activará la alarma de auxilio.
- **3 contraseñas incorrectas:** si la opción está activada, al introducir tres veces una contraseña incorrecta se activará la alarma.

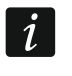

*Los parámetros referentes a la retroiluminación no influyen en el funcionamiento del teclado inalámbrico.*

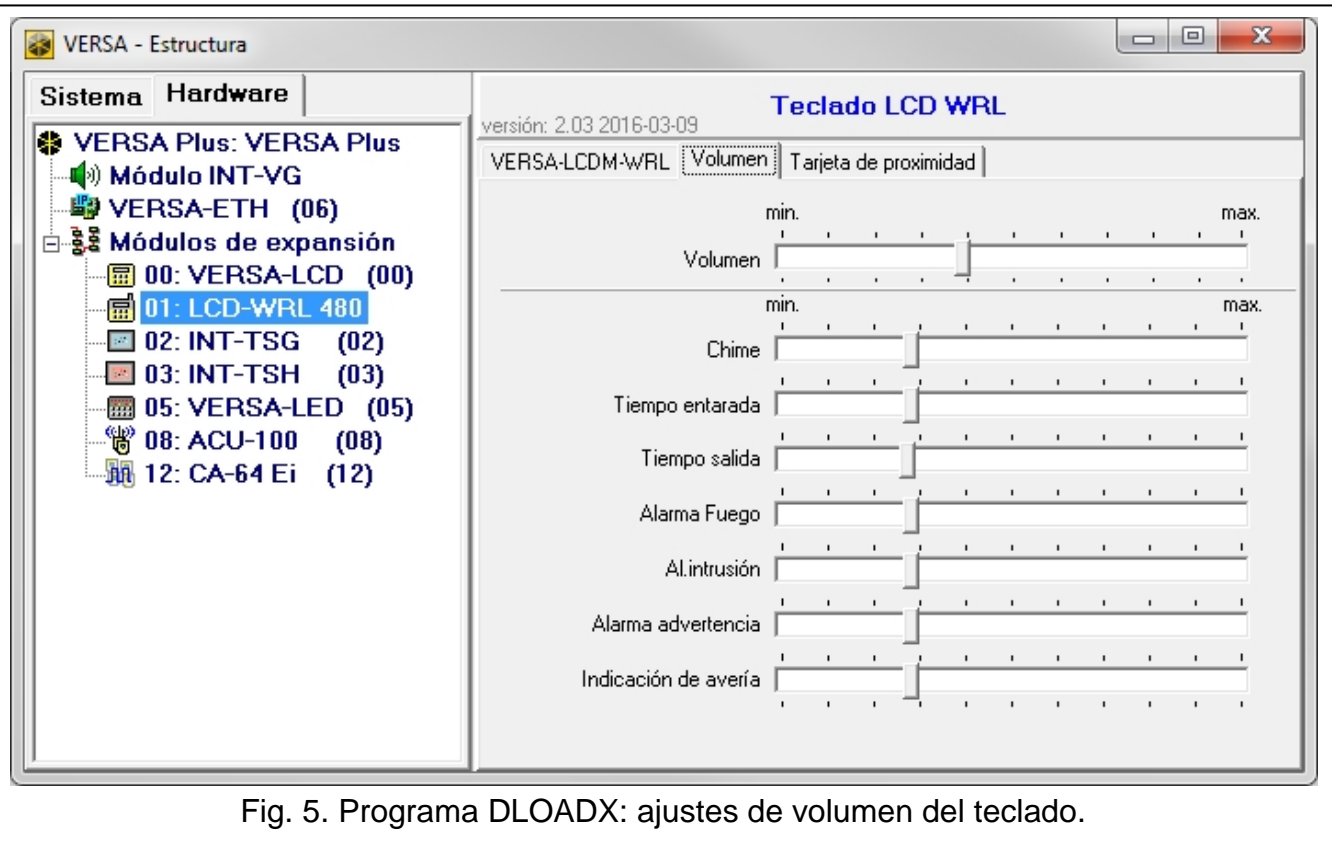

#### **4.2.2 Volumen**

**Volumen:** volumen de los sonidos generados por el manejo del teclado (al presionar las teclas, confirmar las operaciones, etc.).

**Campanilla:** volumen de los sonidos generados por la violación de la zona (CAMPANILLA).

- **Tiempo de entrada:** volumen de los sonidos generados durante el conteo del tiempo de entrada.
- **Tiempo de salida:** volumen de los sonidos generados durante el conteo del tiempo de salida.

**Alarma de fuego:** volumen del sonido de alarma de fuego.

**Alarma de intrusión:** volumen del sonido de las alarmas de pánico, de intrusión y de auxilio. **Alarma de advertencia:** volumen del sonido de alarma de advertencia.

**Señalización de averías:** volumen de los sonidos generados durante la señalización de averías.

#### **4.2.3 Manejo de tarjetas**

#### **Armado**

 $\vert i \vert$ 

**Sujeción de tarjeta**: si seleccionas está función, el usuario tendrá que sujetar la tarjeta aproximada al teclado durante unos 3 segundos para activar el armado.

**Lectura de tarjeta:** si seleccionas está función, el usuario sólo tendrá que aproximar la tarjeta al teclado para activar el armado.

*En caso de configurar el teclado por medio de las funciones accesibles en modo de servicio, para definir la manera de armar por medio de la tarjeta usa la opción «Aproximación de tarjeta activa el armado» (opción activada = «Lectura de tarjeta»; opción desactivada = «Sujeción de tarjeta»).*

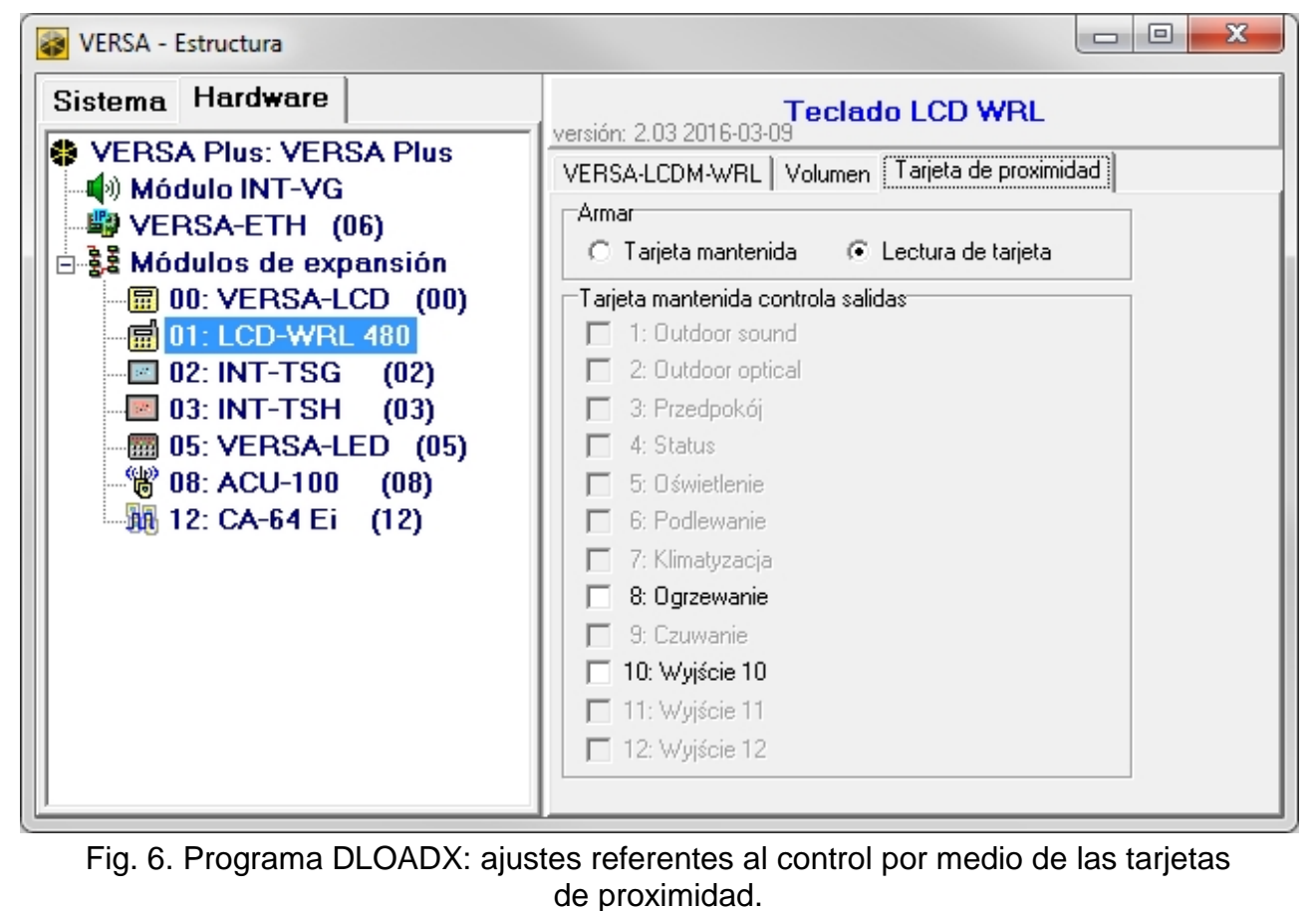

#### **Sujeción de tarjeta para controlar salidas**

Si has elegido la opción «Lectura de tarjeta», puedes permitir que los usuarios cambien las salidas de tipo «15.Controlables» (el estado de las salidas se cambiará al aproximar

la tarjeta al teclado y al sujetarla unos 3 segundos). Indica las salidas que los usuarios podrán controlar.

## **5. Control**

En caso de que el teclado inalámbrico esté activado es posible controlar y programar el sistema de alarma. Para activar el teclado presiona cualquier tecla del teclado.

*Aparte de activar el teclado, el hecho de presionar cualquier tecla tendrá otros efectos previstos para esta tecla. El teclado tratará igual cada pulsación de la tecla.*

El teclado inalámbrico activado funciona de manera similar al teclado alámbrico LCD. Además posibilita controlar el sistema de alarma por medio de la tarjeta de proximidad. El uso del teclado está descrito en el manual de programación y en el manual de usuario de la central de alarma. Los manuales se encuentran disponibles en la página web: www.satel.eu.

## **6. Datos técnicos**

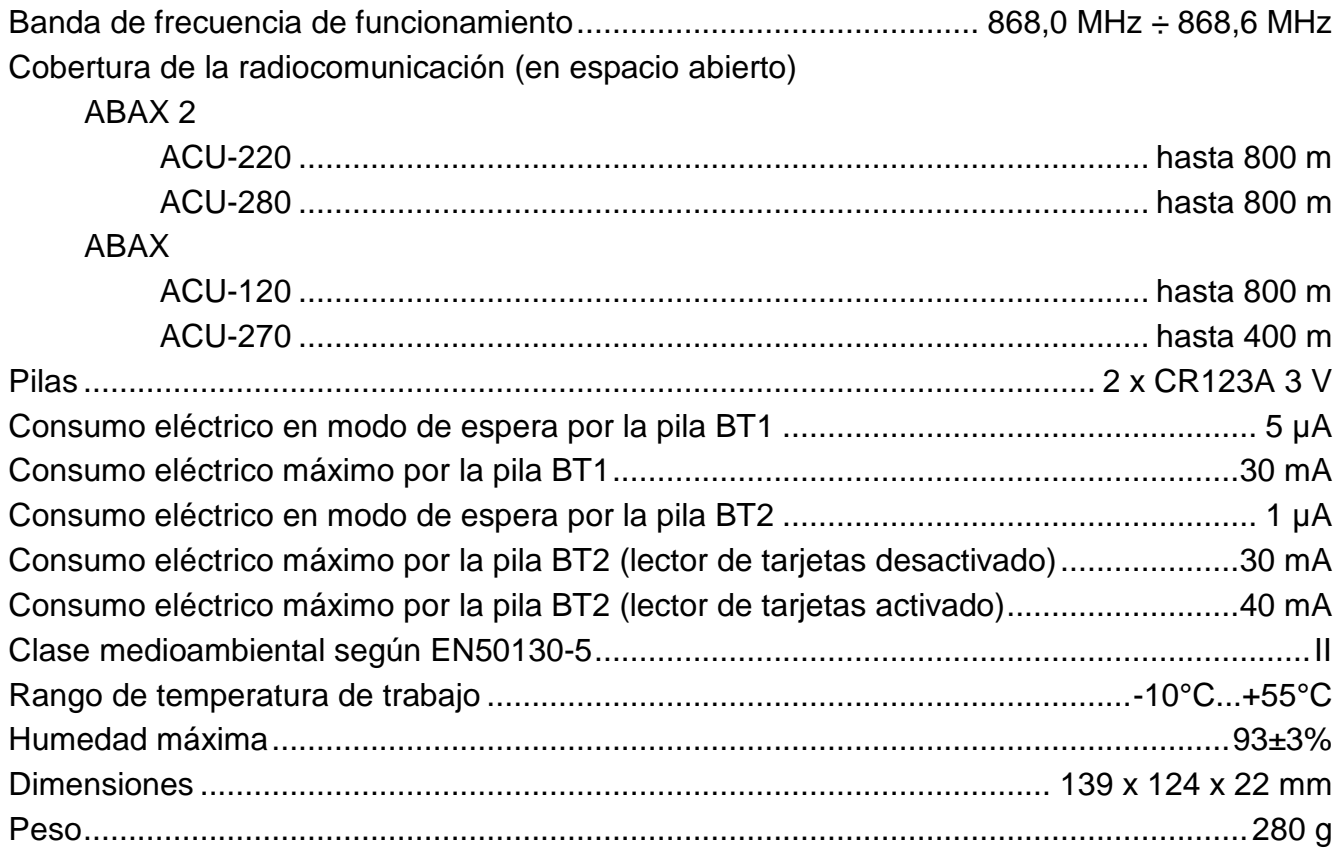